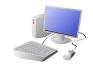

## **KNOWLEDGE ORGANISER**

| Overview                                                                                       |                                                                                                    |                                                                                                    |     | The Toolb                                            |                                                                                                    |       |  |
|------------------------------------------------------------------------------------------------|----------------------------------------------------------------------------------------------------|----------------------------------------------------------------------------------------------------|-----|------------------------------------------------------|----------------------------------------------------------------------------------------------------|-------|--|
| <mark>∏ 5-0 Ų-∞</mark><br>Ne <mark>Kone</mark> Iset Deign Layout Belearce                      | Cocument - Kind Marikavily 💟 🗗 — 🗗<br>Valmys Rete: the Hob Q Infraewitysawarticsk                                                                                                    | Digital Writing                                                                                                    |     | The <u>toolbar</u> is the set of icons and buttons t |                                                                                                    |       |  |
| Non     Cabal@oitvise       Pate     d'compliance       B J U + de X, x <sup>2</sup> & - 2 + 1 | · 6 E · E · 6 · 10 · 10 · 10 · 10 · 10 · 10 · 10                                                                                                    | -We can use <u>digital devices</u> to help us to <u>write.</u>                                                                                                    |     |                                                      | processor. Below are some                                                                                                    | of tł |  |
| cyleur di ser<br>L L L L L L L L L L L L L L L L L L L                                         | If separation       1       1046       1       104       1       104       1       104       1       104       1       104       1       104       1       104       104       104       104       104       104       104       104       104       104       104       104       104       104       104       104       104       104       104       104       104       104       104       104       104       104       104       104       104       104       104       104       104       104       104       104       104       104       104       104       104       104       104       104       104       104       104       104       104       104       104       104       104       104       104       104       104       104       104       104       104       104       104       104       104       104       104       104       104       104       104       104       104       104       104       104       104       104       104       104       104       104       104       104       104       104       104       104       104       104       104 <td><ul> <li>The programs that we do this on are called word processors. Examples of word processors include Microsoft Word and Google Docs.</li> <li>When we use word processors, we can use a keyboard and a mouse to enter and remove text.</li> </ul></td> <td>В</td> <td>ΙU</td> <td>These tools can change the text.<br/>The B makes the text <b>Bold</b>.<br/>The <i>I</i> writes the text in <i>Italics</i>.<br/>The U <u>underlines</u> the text.</td> <td>14</td> | <ul> <li>The programs that we do this on are called word processors. Examples of word processors include Microsoft Word and Google Docs.</li> <li>When we use word processors, we can use a keyboard and a mouse to enter and remove text.</li> </ul> | В   | ΙU                                                   | These tools can change the text.<br>The B makes the text <b>Bold</b> .<br>The <i>I</i> writes the text in <i>Italics</i> .<br>The U <u>underlines</u> the text. | 14    |  |
| his b<br>his te<br>his ce                                                                      | er waited by the door patiently whilst the old man had<br>xreakfast. He waited patiently whilst the old man brushed<br>eeth. He also waited patiently whilst the old man put on<br>toat and hat.<br>Ily, the old man was ready to go. He put Buster onto his<br>III a 3 +                                                                                                    | <ul> <li>-We can also change the look of the text by changing things like the font and the size.</li> <li>-Writing digitally has the benefit that it is neat and tidy, and it can be easily edited.</li> </ul>                                        | Ber | lin Sans FE 🗸                                        | Clicking on this icon allows<br>you to <u>change the font</u> (style)<br>of the text. Most word<br>processors have many styles to                               | 4     |  |

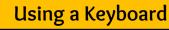

-A keyboard is an input device that lets a person enter letters, numbers and symbols. -Most keyboards are laid out in the same way. This is often called the QWERTY layout. -The buttons on a keyboard are called keys.

-You can choose where to write by moving the cursor (the arrow) over the page. When you click a flashing line will appear. This is the <u>text cursor</u>. It allows you to type in letters.

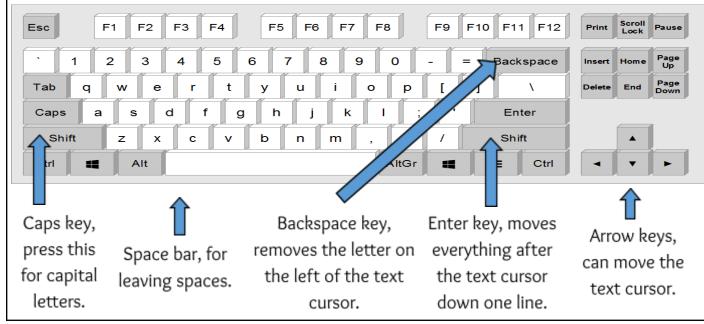

|           |         | processor. Below are some                                                                                                    | of the n | nc  |
|-----------|---------|----------------------------------------------------------------------------------------------------|----------|-----|
|           |         | These tools can change the text.                                                                                                  |          |     |
| BI        | U -     | The B makes the text <b>Bold.</b>                                                                                                 | 14       |     |
|           |         | The $m{I}$ writes the text in Italics.                                                                                            | 14       |     |
|           |         | The U <u>underlines</u> the text.                                                                                                 |          |     |
| Berlin Sa | ns FE 🗸 | Clicking on this icon allows<br>you to <u>change the font</u> (style)<br>of the text. Most word<br>processors have many styles to | A        | Ŧ   |
|           |         | choose from.                                                                                                    |          |     |
|           | Whe     | n we want to <u>save</u> our writing, we                                                                                          | e shoul  | d d |
|           |         | in an in the second second second second second second second second second second second second second second                    |          |     |

## Making Careful Choices

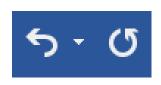

The undo tool reverses the last thing that you did. If you make a mistake, the undo tool can help you to get it back to how it was.

The redo button re-does something that you have undone!

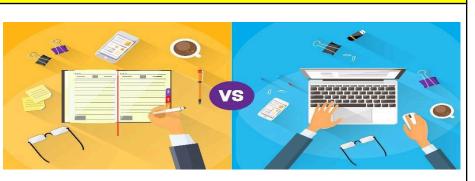

Hand writing or Digital writing? -Hand writing is often seen as more personal. For many people, it is a bit quicker than typing. -Digital writing is often neat, tidy and easy to read. It can be more easily edited (changed).

## Y1

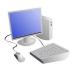

## lbar

that are at the top of the page in a word nost common tools.

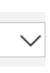

Clicking on this icon allows you to change the size of the text. After pressing the icon, you will see a list of numbers. The larger the number selected, the bigger your text will be.

Clicking on this icon opens the text colour tool. It allows you to change the colour of the text. There are often many colours to choose from.

d click on this icon. The first time that we save, we need to choose a file name and a location (folder) to save it in.

| Word Processor | Text | Font | Keyboard | Text Cursor | Enter | Spacebar | Toolbar |
|----------------|------|------|----------|-------------|-------|----------|---------|
|----------------|------|------|----------|-------------|-------|----------|---------|